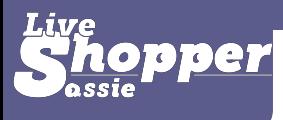

### Appeals

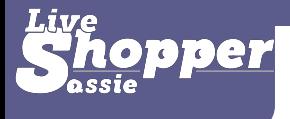

#### Overview:

• Appeals (Question level change request) • More configurability than original CR

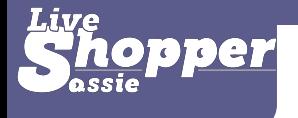

## Initial Project Set up

- Enable Q-Level CR for client
- Enable for survey
- Define permissions/ notifications
- Define Q Eligibility
- Add CR Widget to Cham Shop View

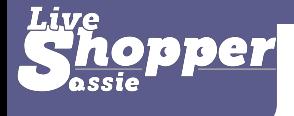

#### Enable Appeals

#### Question-Level Manager Change Request

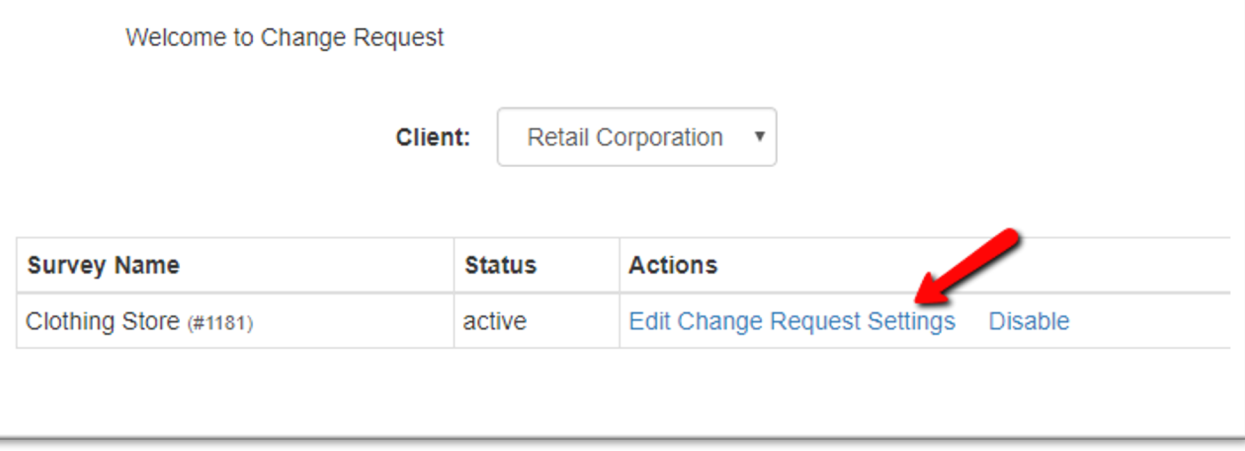

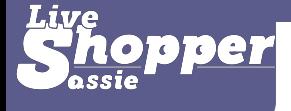

#### Define Perms/Notifications

#### Question-Level Manager Change Request

Retail Corporation - Clothing Store

Set up your permissions and notifications below.

**Survey Settings** 

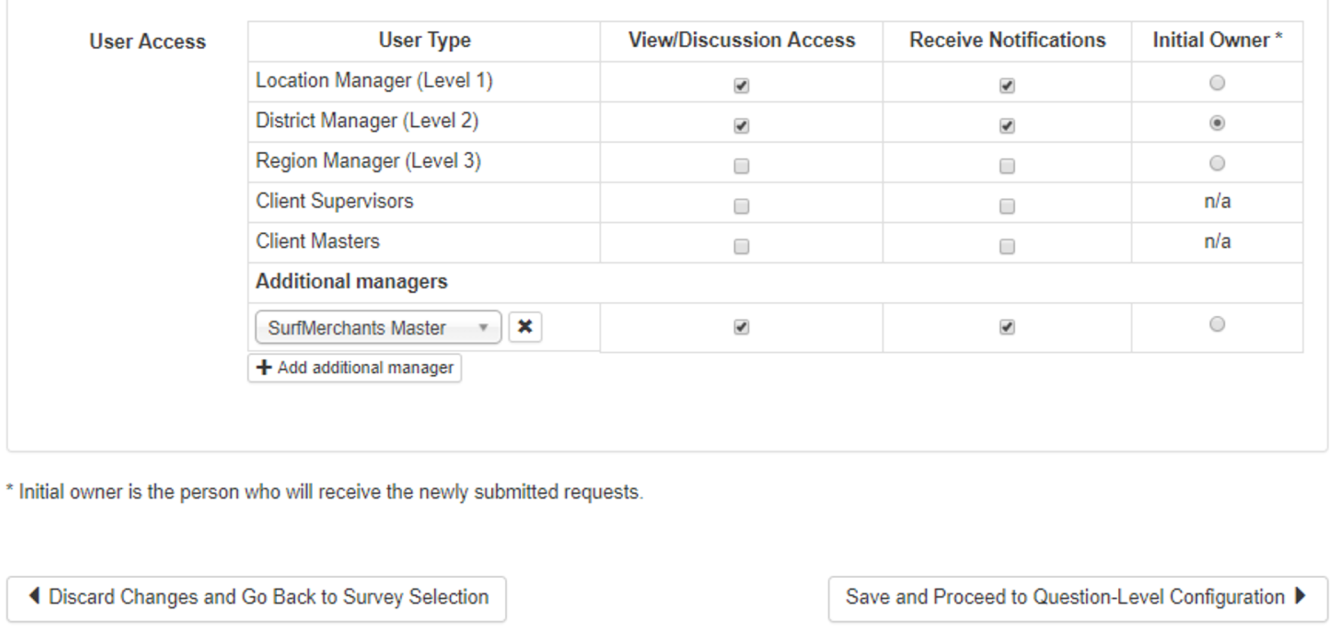

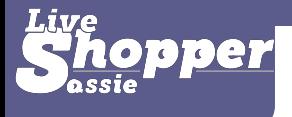

### Define Question Eligibility

#### \* All questions default to Eligible

Use this tool to define the Change Request eligibility of each question.

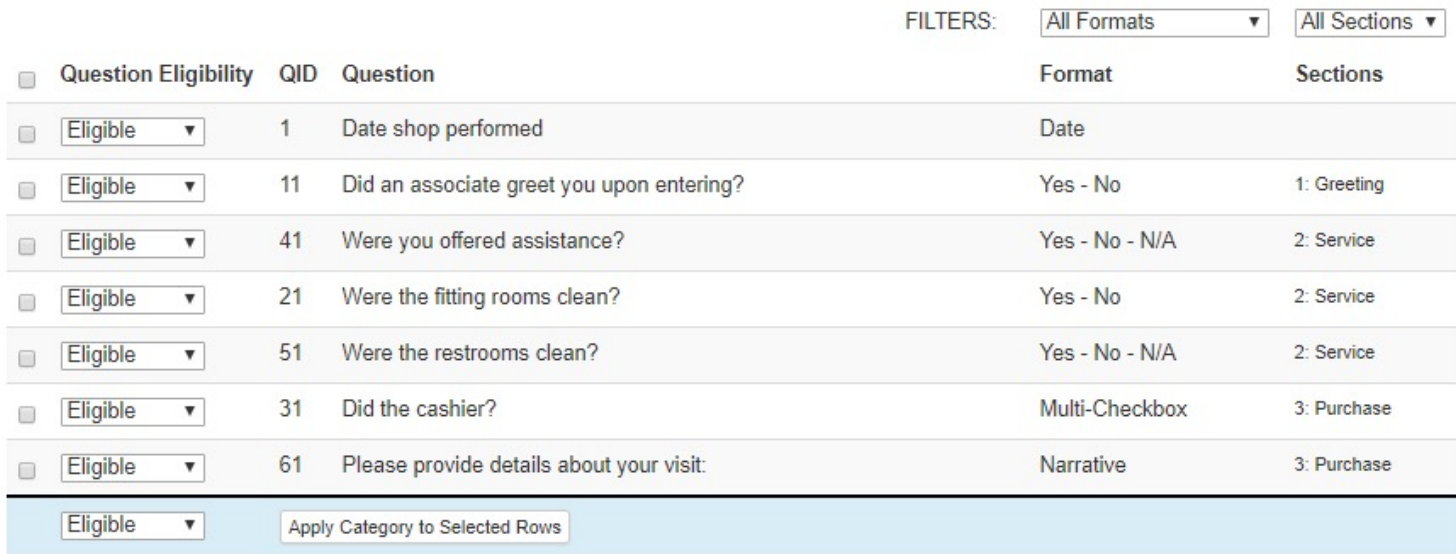

4 Go Back to Survey-Level Configuration

Save and Finish

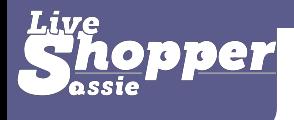

## Submitting New CR

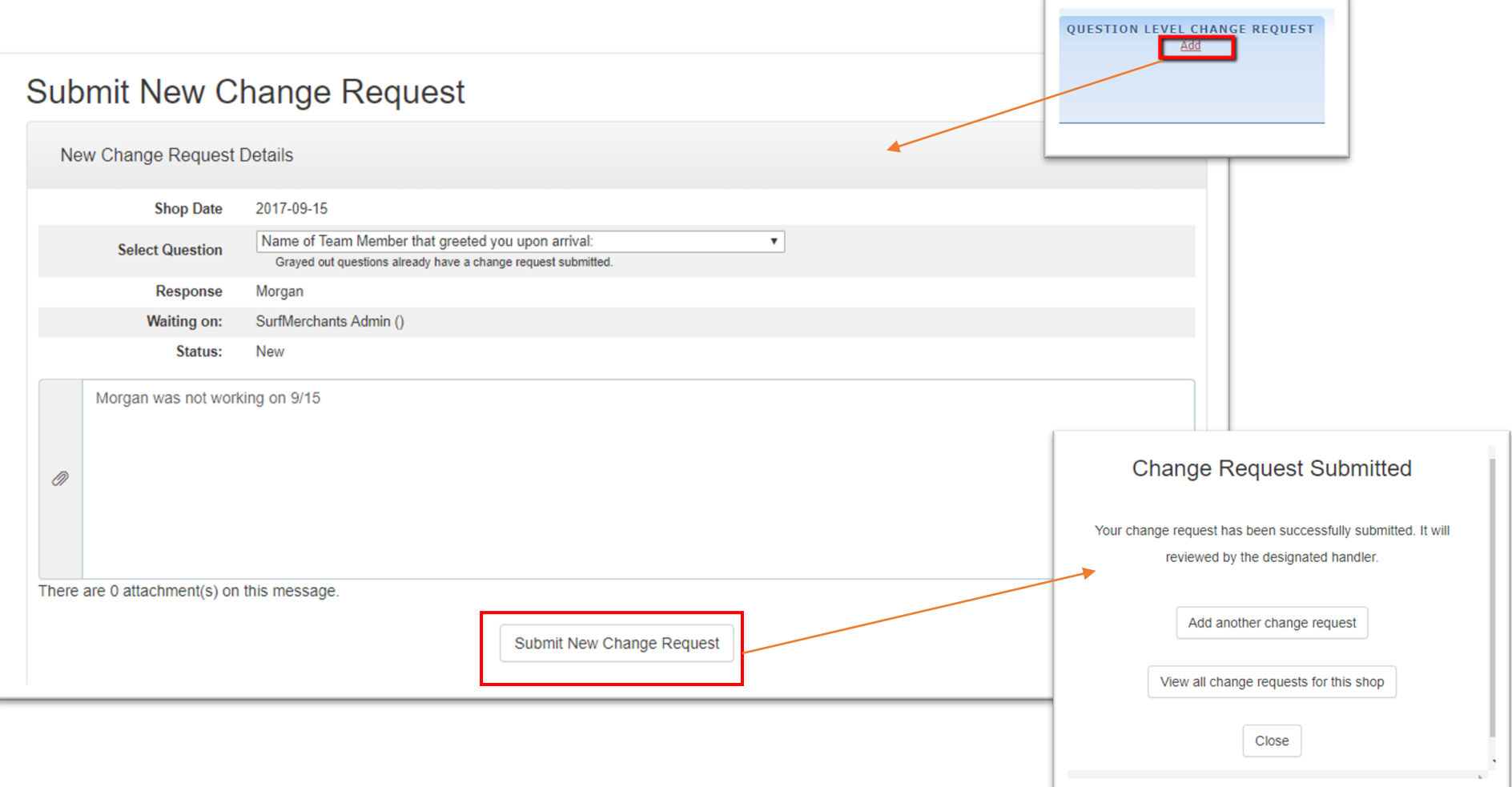

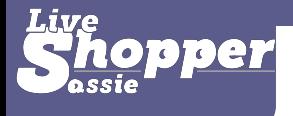

## Reviewing CRs

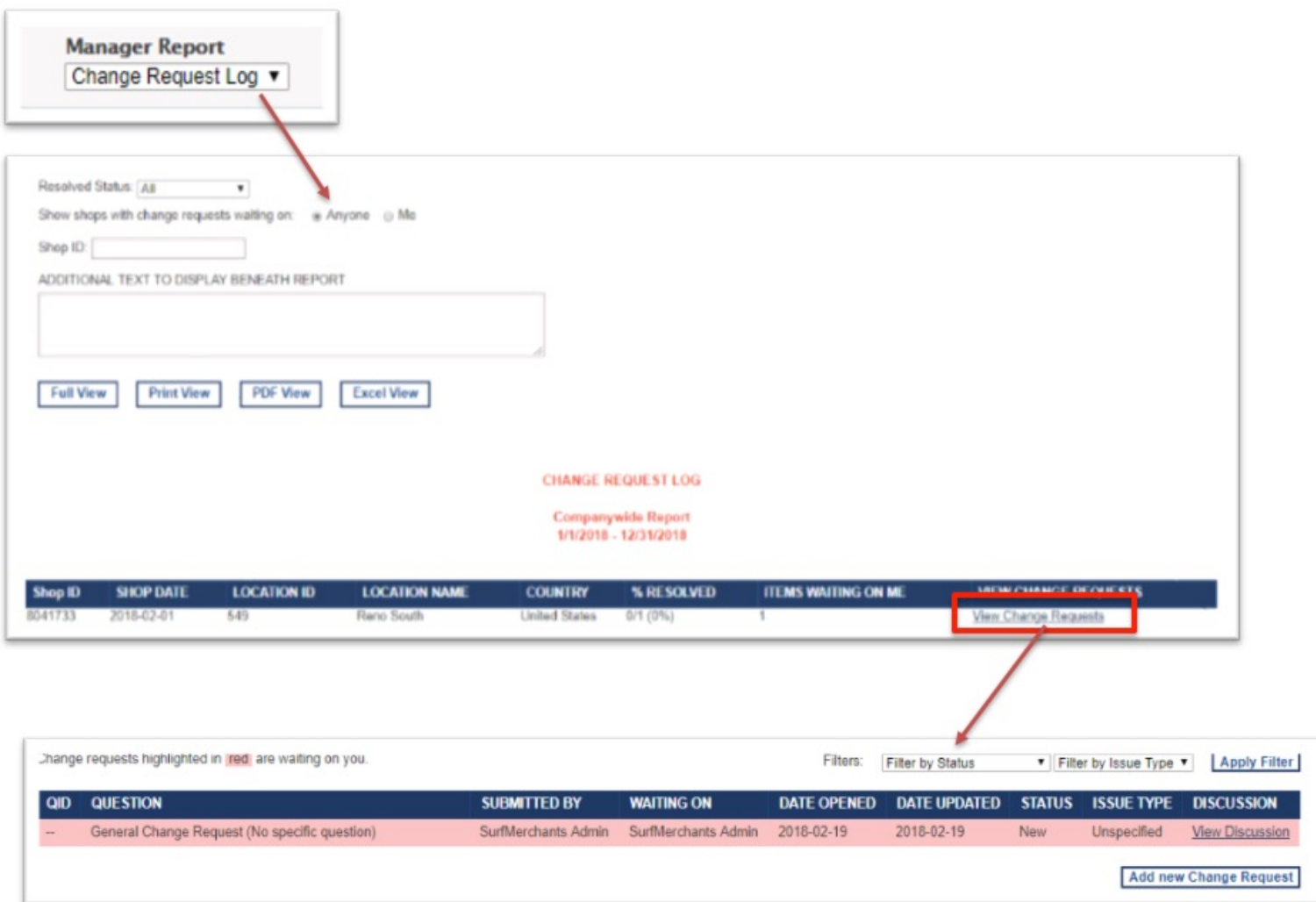

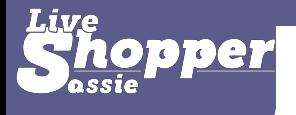

### Reviewing CRs Discussion

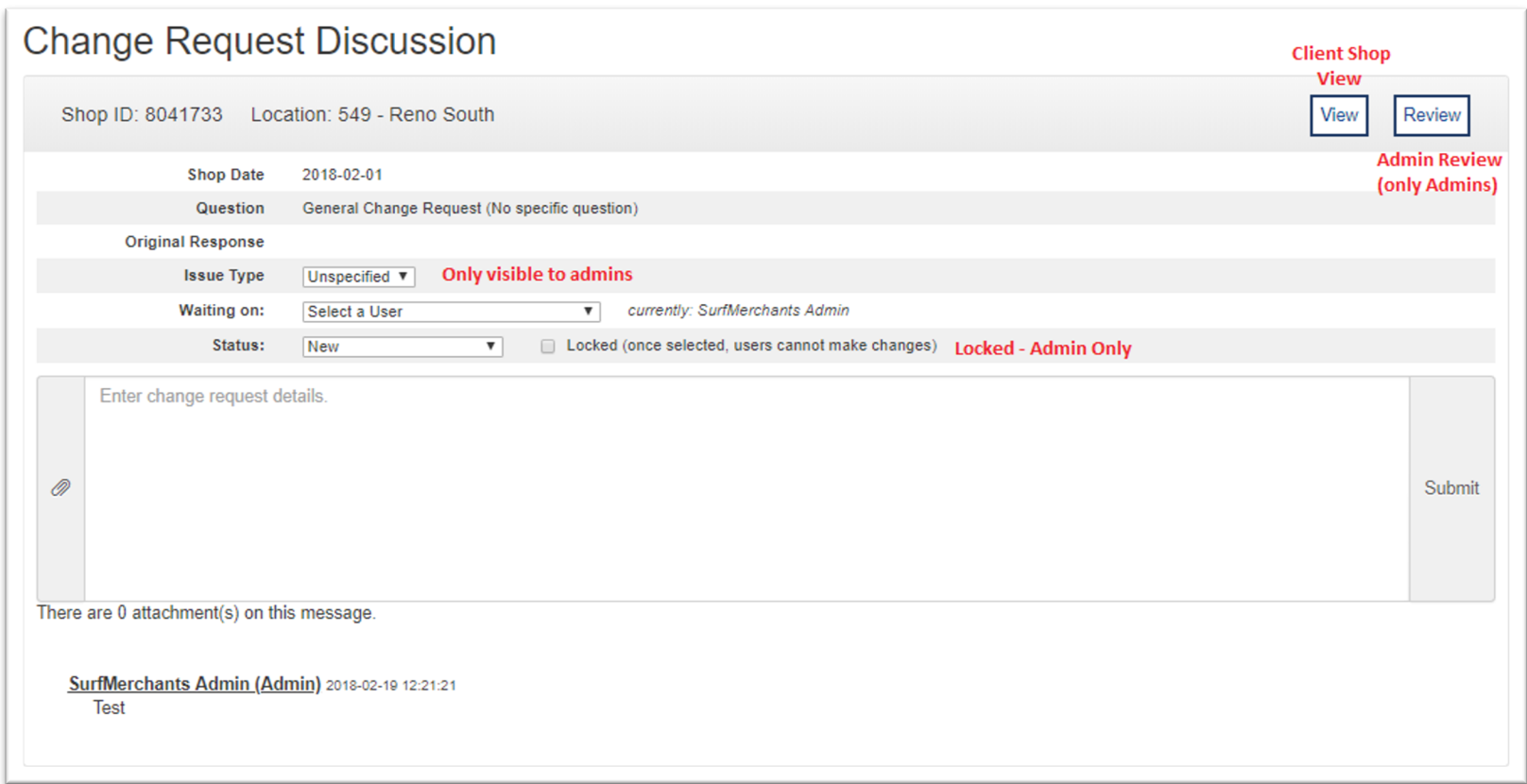

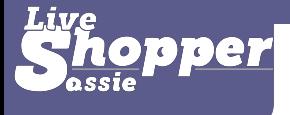

# Please let Us Know If You Have Any Questions